*Защита файлов и управление доступом к ним.*

Борисов В.А. Красноармейский филиал ГОУ ВПО «Академия народного хозяйства при Правительстве РФ» Красноармейск 2009 г.

#### **Компьютерная безопасность**

- <sup>◼</sup> информационная безопасность,
- <sup>◼</sup> безопасность самого компьютера,
- <sup>◼</sup> организация безопасной работы человека с компьютерной техникой.

# ИНФОРМАЦИОННАЯ **БЕЗОПАСНОСТЬ**

• Первая угроза безопасности информации - некомпетентность пользователей.

- Одна из проблем подобного рода это так называемые слабые пароли.
- Другая проблема пренебрежение требованиями безопасности.

#### **Безопасность в информационной среде**

■ Средства информационной безопасности должны обеспечивать содержание информации в состояниях доступности, целостности и конфиденциальности.

#### **Основные составляющие информационной безопасности**

- <sup>◼</sup> доступность информации;
- <sup>◼</sup> целостность информации;
- <sup>◼</sup> конфиденциальность информации.

#### **Доступность информации**

#### <sup>◼</sup> Обеспечение готовности системы к обслуживанию поступающих к ней запросов.

#### Целостность информации

#### • Обеспечение существования информации в неискаженном виде.

#### Конфиденциальность информации

• Обеспечение доступа к информации только авторизованному кругу субъектов.

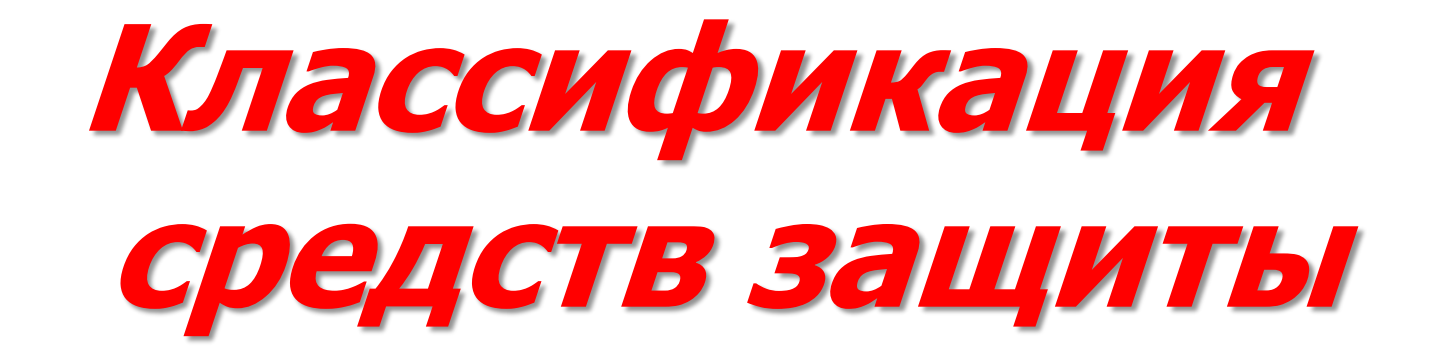

## **Законодательный уровень**

■ Глава 28 УК РФ. Преступления в сфере компьютерной информации:

-статья 272. Неправомерный доступ к компьютерной информации;

-статья 273. Создание, использование и распространение вредоносных программ для ЭВМ;

-статья 274. Нарушение правил эксплуатации ЭВМ, системы ЭВМ или их  $CETM$ . 12

# **Административный и процедурный уровни**

<sup>◼</sup> Формируются политика безопасности и комплекс процедур, определяющих действия персонала в штатных и критических ситуациях.

#### 14

- экранирование и т.д.
- <sup>◼</sup> криптография,
- <sup>◼</sup> управление доступом,
- <sup>◼</sup> идентификация пользователей,

# **Программно-технический уровень**

#### **Средства защиты информации**

<sup>◼</sup> Установка двух паролей: один пароль в настройках ВIOS и другой — на заставку экрана.

#### **Установка пароля на уровне BIOS**

<sup>◼</sup> Достаточно тонкий процесс, требующий определенных навыков работы с настройками компьютера.

### **Пароль на заставку экрана**

- <sup>◼</sup> нажмите кнопку Пуск, выберите команды Настройка и Панель управления, дважды щелкните по значку Экран и в открывшемся окне Свойства экрана выберите вкладку Заставка.
- <sup>◼</sup> задайте вид заставки, установите временной интервал, установите флажок Пароль и нажмите на кнопку Изменить.
- <sup>◼</sup> в открывшемся окне Изменение пароля введите пароль на заставку экрана, затем повторно его наберите для подтверждения и нажмите на кнопку ОК.

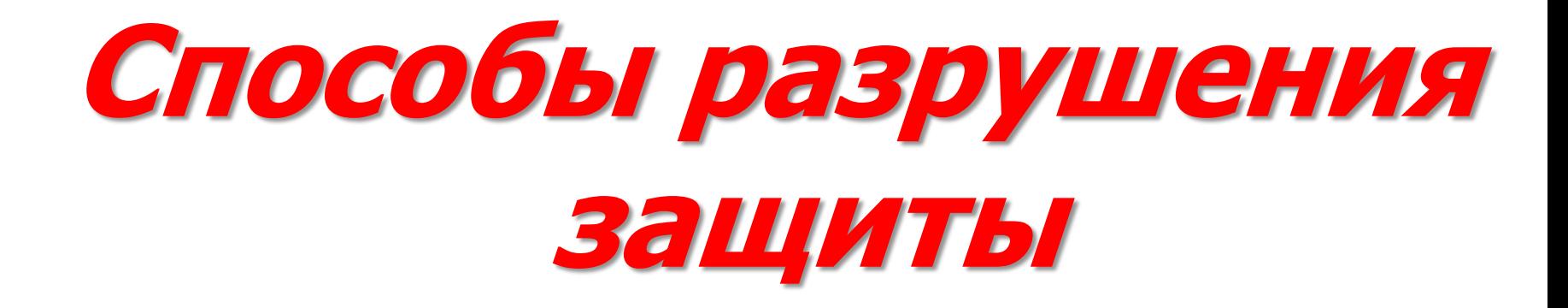

#### Первый способ

#### • Воспользоваться «универсальным паролем для забывчивых людей».

#### Второй способ

• Снимите кожух компьютера, выньте примерно на 20...30 мин литиевую батарейку на системной плате, после чего вставьте ее обратно.

### Третий способ

Вынуть из компьютера жесткий диск и  $\mathcal{L}^{\text{max}}$ подключить его к другому компьютеру в качестве второго устройства.

## **Защита жесткого диска (винчестера)**

■ Организовать защиту содержимого жесткого диска можно с помощью заранее созданной аварийной загрузочной дискеты.

## **Создание аварийного загрузочного диска**

- <sup>◼</sup> в меню Пуск выберите Мой компьютер >Диск 3,5 А;
- **щелчок правой кнопки мыши, выберите позицию** Форматировать;
- <sup>◼</sup> выберите режим Создание загрузочного диска MS-DOS > Начать;
- по завершении процедуры выньте дискету из дисковода, наклейте на нее этикетку с маркировкой «Аварийная загрузочная дискета» и положите в безопасное место.

## **Резервное копирование данных**

Всегда следует хранить данные в двух экземплярах: один на жестком диске, другой на сменных носителях, используемых для резервного копирования.

## Коварство мусорной **КОРЗИНЫ**

• Чтобы быть точно уверенным, что ваши данные уничтожены навсегда, систематически проводите дефрагментацию жесткого диска, перемещающую данные на диске таким образом, чтобы файлы и свободное пространство размещались оптимально.

**Установка паролей на документ**

- <sup>◼</sup> открыть текстовый документ,
- **в меню Сервис выбрать команду** Параметры,
- **в открывшемся окне на вкладке** Сохранение набрать пароль для открытия файла документа,
- <sup>◼</sup> сделать подтверждение его повторным набором и нажать на кнопку ОК.

#### **Полезные советы. Как защитить данные?**

- Установите пароли на BIOS и на экранную заставку.
- Исключите доступ посторонних лиц к вашему компьютеру.
- <sup>◼</sup> Создайте аварийную загрузочную дискету.
- **Систематически делайте резервное** копирование данных.
- **Регулярно очищайте Корзину с удаленными** файлами.

#### **Полезные советы. Как защитить данные?**

- Устанавливайте пароли на файлы с важной информацией.
- При установке пароля не используйте ваше имя, фамилию, телефон.
- Проводите архивацию файлов.
- **После удаления большого количества файлов.** но не реже одного раза в месяц, производите дефрагментацию жесткого диска.